# **Clean up your data with this easy-to-use Excel function**

**Date**: February 10th, 2009 **Author**: Mary Ann Richardson **Category**: Excel, Tips **Tags:** Microsoft Excel, Microsoft Office, Office Suites, Software, Mary Ann Richardson

*Here's a truly efficient way to get rid of garbage characters that have tagged along with imported data: Just let the Excel CLEAN function remove them for you.*

Excel includes a number of functions that allow you to remove printable characters, like spaces, from imported data. But what if your data contains nonprintable characters, like the ones shown in **Figure A**?

#### **Figure A**

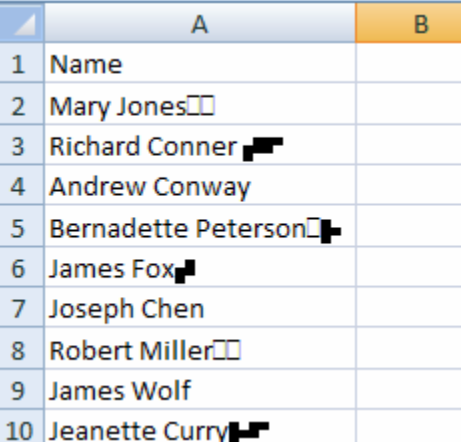

To clean up this data, Excel provides the CLEAN function. Follow these steps:

Select C2:C10. Enter the following formula:  $=CLEAN(A2)$ Press Ctrl + Enter (**Figure B**).

### **Figure B**

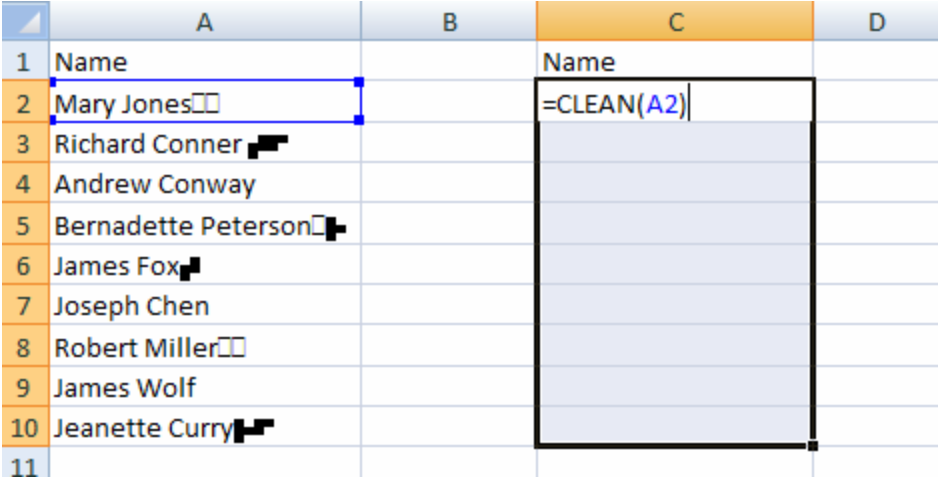

Excel displays the contents of the cells without the nonprintable characters. You can now copy the results to another part of the workbook using the Paste Special option to copy the values without the formulas (**Figure C**).

#### **Figure C**

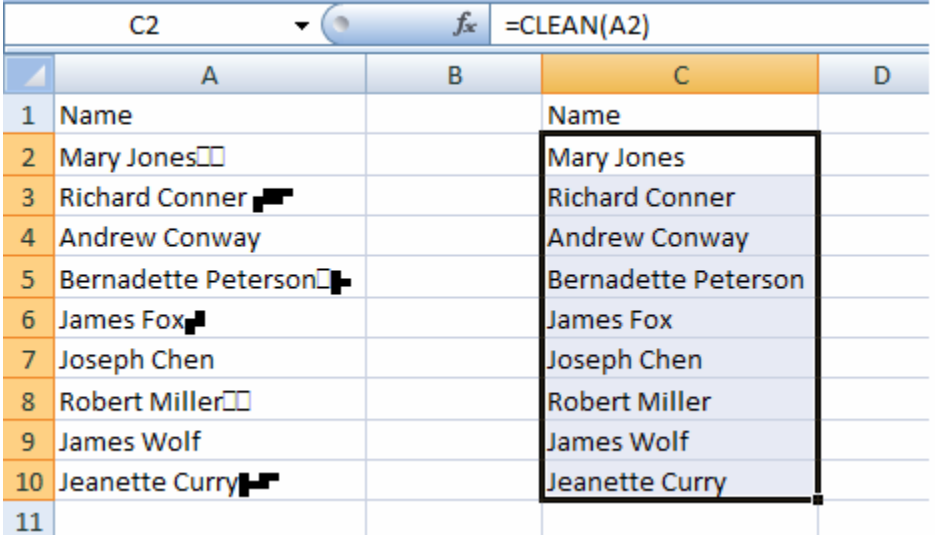

### **Miss an Excel tip?**

Check out the Microsoft Excel archive and catch up on other Excel tips.

Help users increase productivity by automatically signing up for TechRepublic's free Microsoft Office Suite newsletter, featuring Word, Excel, and Access tips, delivered each Wednesday.

## **People who read this, also read...**

Use Nz() to replace an error message in Access Poll: Who would you rather trust with your data, Google or Microsoft?

# **Print/View all posts Comments on this blog**

shortcut NEW gedwards@... | 02/11/09

## **Trackbacks**

The URI to TrackBack this entry is: *http://blogs.techrepublic.com.com/msoffice/wptrackback.php?p=896*

No trackbacks yet.

My Updates My Contacts Popular on CBS sites: March Madness | iPhone 3G | Grammys | Antivirus Software | Recipes | Spore | Katy Perry

About CBS Interactive | Jobs | Advertise | Mobile | Site Map

© 2009 CBS Interactive Inc. All rights reserved. | Privacy Policy | Terms of Use